Nutzen: Erlernen, wie Variable mit Operationen verarbeitet werden können.

### Inhaltsverzeichnis

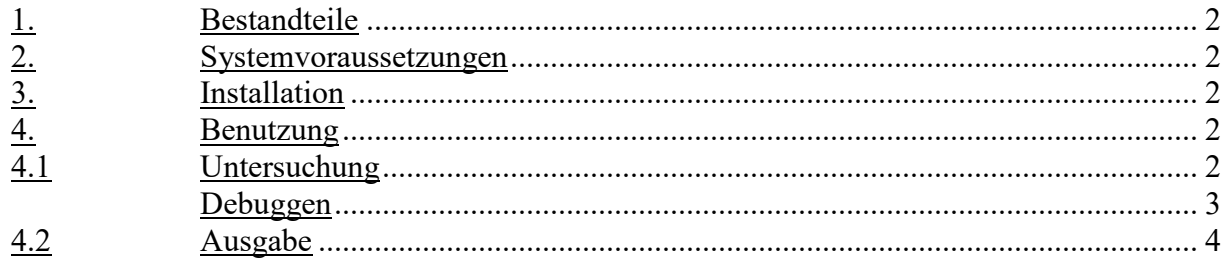

#### **1. Bestandteile**

Das Programm wurde mit der Entwicklungsumgebung "Code:Block" entwickelt besteht aus folgenden x Komponenten.

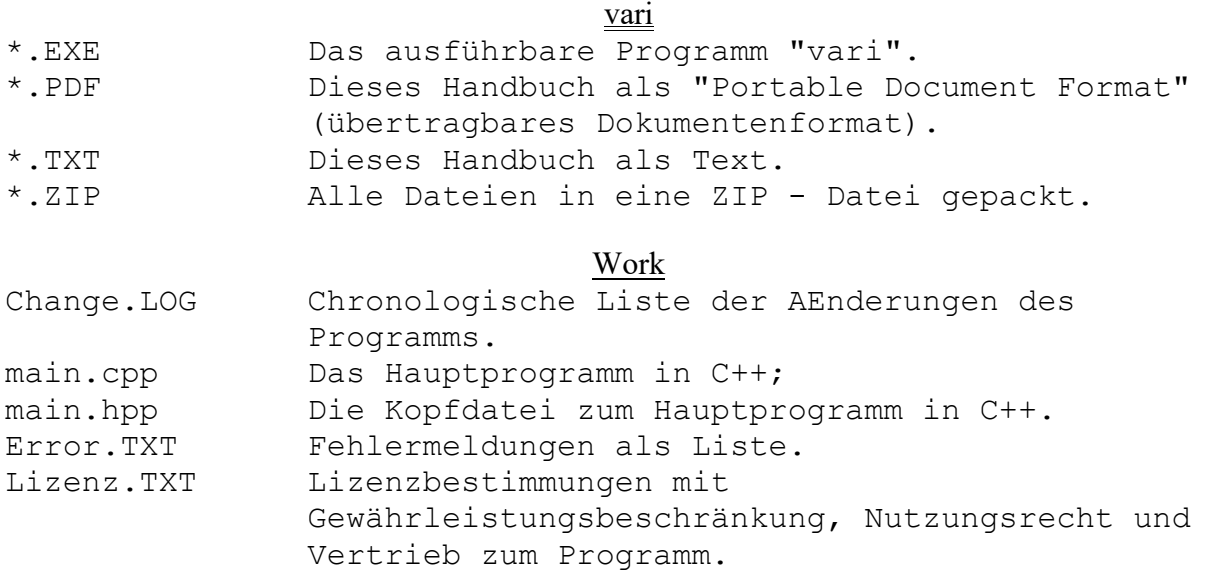

## **2. Systemvoraussetzungen**

Das Programm wurde erfolgreich Ausführung und Nutzung getestet unter

- Code::Block v20.03;
- Windows 7 Prof. 64Bit;
- Windows 10 Prof. 64Bit

# **3. Installation**

Wie Code::Blocks oder eine andere Entwicklungsumgebung für C/C++ installiert wird, ist hier nicht das Thema. Kopieren Sie die Dateien in ein Projektverzeichnis mit den Namen "Vari" und benutzen Sie den Quelltext, um das was Sie darin gesucht haben, zu verstehen.

# **4. Benutzung**

Hier soll gezeigt werden wie im Quelltext von "main.cpp" und "main.hpp"

- Konstanten und
- Variablen deklariert, beschrieben und benutzt werden.

# 4.1 Untersuchung

Untersucht wurden folgende Typen von Konstanten und Variablen: Dazu gehören:

- extern int ...;
- char ...;
- unsigned char ...;
- int ...;
- float ...;
- static struct sBITFELD ....
- Character als Zeichen und -kette;
- Integer als Ganzzahl;
- Float als Fließkommazahl. Dabei wird vorab der Tastaturpuffer gelöscht, falls da statt einer Ganzzahl ein Buchstabe eingegeben worden ist, bleibt dieser darin enthalten und überspringt die Eingabe hier;

© Hilfe & Service von EDV-Fachleuten Seite 3 von 6 Seiten

- Bitfeld als Struktur mit 16Bit fuer Schaltanwendungen; Bedingtes Debuggen und Stop wenn das Laufwerk  $=$  C ist!
- Operationen mit den Variablen durchgeführt, beschrieben und benutzt werden. Dazu gehören:
	- Plus +, Minus -, Mal  $*$  und Durch /;
	- Potenz;
	- Verschiebeoperation nach Links (\*2) und Rechts (/2);
	- binäres und logisches NOT, UND, OR, XOR.
- Auslagern der Funktionsköpfe der 2 Funktionen in die Header Datei "main.hpp"!

## Debuggen

Dazu wird jede Variable nach und nach benutzt und der Ablauf kann mit dem Debugger verfolgt werden. Dazu dienen folgende Tasten:

<F4> Debugger beginnt ab hier.

<F7> Eine Programmzeile weiter untersuchen.

<F8> Lauf zum nächsten Breakpoint.

Und oder bedingt ( $'C' == cZ$ ) in der

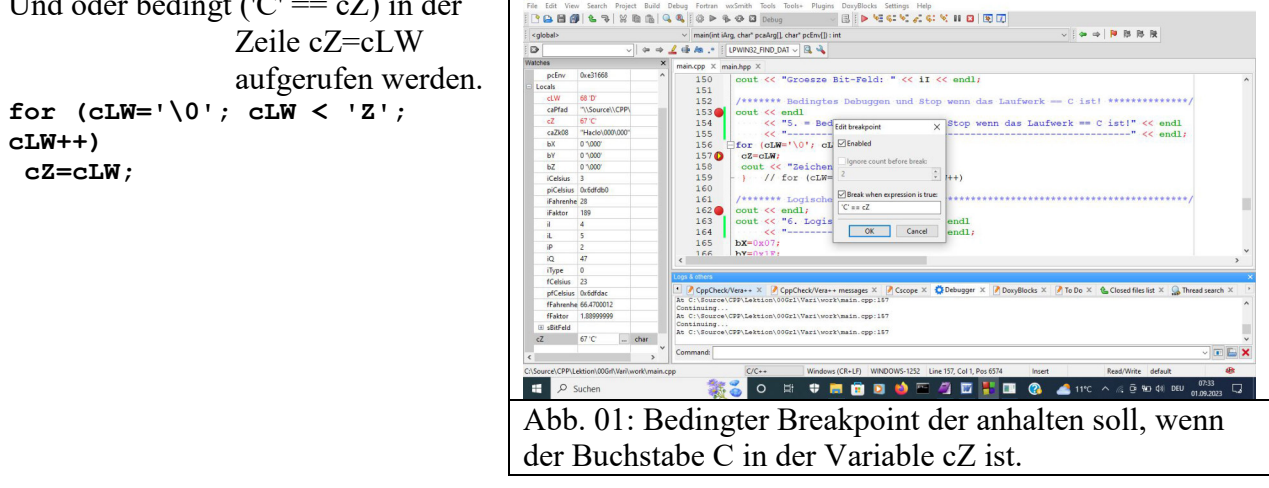

Das Programm ist auch in der ausführbaren Version "vari.exe" beigelegt und deren Ausgaben können am Bildschirm betrachtet werden.

```
© Hilfe & Service von EDV-Fachleuten Seite 4 von 6 Seiten 
4.2 Ausgabe
Siehe Anlage 01.TXT! 
1. = String-Ausgabeformatierungen fuer Zahlen 
--------------------------------------------- 
- iI=2468 und fFaktor=1e+003; 
- iI=2468 und fFaktor=1.2e+003; 
- iI=9a4 und fFaktor=1.23e+003; 
- iI=0x9a4 und fFaktor=1235; 
- iI=2468 und fFaktor=1234.6; 
- iI=2468 und fFaktor=1234.57; 
2. = Character als Zeichen und -kette 
------------------------------------- 
- caZk08: Hallo mit einer Laenge: 5 und cZ: c 
- caZk08 mit cZ an der Position 2: Haclo 
3. = Integer als Ganzzahl 
------------------------- 
Temperatur als Ganzzahl einlesen? 0, 1, ..., ?: 0 
- Groesze iCelsius: 4Byte und piCelsius: 4Byte plus deren Inhalt *piC...: 
4Byte 
- Temperatur in ?C: 0 in Fahrenheit: 23 und der Umrechnungsfakor ist 189 
4. = Float als Flieszkommazahl 
------------------------------ 
- Groesze fCelsius: 4Byte und pfCelsius: 4Byte plus deren Inhalt *pfC...: 
23.1;- Temperatur in ?C: 23.1 in Fahrenheit: 66.659 und der Umrechnungsfakor ist 
1.89; 
5. = Bitfeld als Struktur mit 16Bit fuer Schaltanwendungen 
---------------------------------------------------------- 
- bitBasic: 0 
- bitA fuer Alles: 1 
- bitH fuer Hilfe: 0 
- bitI fuer Information: 0 
Groesze: 
- Integer: 4 
- Bit-Feld: 4 
6. = Bedingtes Debuggen und Stop wenn das Laufwerk == C ist! 
------------------------------------------------------------ 
Zeichen: 
- 
- ?
- ? 
- ? 
- ? 
- ? 
- ? 
- 
- 
- 
- 
-?
- ? 
- 
- ? 
- ? 
- ? 
- ? 
- ? 
- ? 
-
```
- §
- ?
- 
- ?
- ?
- 
- ?
- ?
- ?
- ?
- ?
- ?
- ?
- -
- $-1$  $-$  "
- #
- $-$  \$
- $-$  %
- &  $\,$   $\,$   $\,$
- (
- )
- $-$  \*
- $+$
- $-$  ,
- -
- .
- /
- 0
- 1
- 2
- 3 - 4
- 5
- 6
- 7
- 8 - 9
- $-$  :
- ;
- $<$  $-$  =
- > - ?
- @ - A
- B
- C - D
- E
- $-$  F
- G
- H - I
- J
- K
- L
- M - N
- O
- $-$  P
- Q
- R
- S  $-$  T
- U
- V

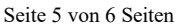

```
© Hilfe & Service von EDV-Fachleuten Seite 6 von 6 Seiten Seite 6 von 6 Seiten Seite 6 von 6 Seiten Seite 6 von 6 Seiten Seiten Seite 6 von 6 Seiten Seite 6 von 6 Seiten Seiten Seite 6 von 6 Seiten Seite 6 von 6 Seiten Sei
- W 
- x- Y
7. Logisch bineare Operationen 
------------------------------ 
Gegeben: 
- bX = 07H = 0000 0111B
- bY = 1fH = 0001 1111B 
Aufgabe und Ergebnis: 
- NOT bX = 1111 1000B;
- NOT bY = 1110 0000B;
- bX UND bY = 0000 0111B;
- bX OR bY = 0001 1111B;
- bX XOR bY = 0001 1000B;
8. Verschiebe Operationen 
------------------------- 
Gegeben: 
- bX = 07H = 0000 0111B
- bY = 1fH = 0001 1111B 
Aufgabe und Ergebnis: 
- Links Schieben der Bits um 3 Stellen mit (bX << 3) = 0011 1000B; 
- Rechts Schieben der Bits um 2 Stellen mit (bY >> 2) = 0000 0111B;
9. Logische Operationen 
----------------------- 
Gegeben: 
  1. positive Zahl iI = 9 
 2. NULL-Zahl iJ = 03. negative Zahl iL = -4Aufgabe und Ergebnis: 
- Logisches NOT von 
  - iI = 0- iJ = 1- iL = 0
- Logisches UND von 
  - iI UND iJ = 0
  - iI UND iL = 1- iJ UND iL = 0
- Logisches OR von 
  - iI OR iJ = 1
  - iI OR iL = 1- iJ OR iL = 1- Logisches XOR von 
  - iI XOR iJ = 1- iI XOR iL = 1
  - iJ XOR iL = 1- il XOR il = 0
10. Programm schlieszen und pruegen ob ein Fehler aufgetreten ist! 
Fehler-Nummer eingeben: 2 
Ein Fehler ist aufgetreten! 
2: Unbekannter Fehler! Bitte melden. 
Process returned 2 (0x2) execution time : 93.680 s 
Press any key to continue. 
******* EOF **************************************************** 
Viel Erfolg beim studieren!
```

```
******* EOF *******
```